**Suunnitteludokumentti Osatehtävä Jokeri**

Kihla-ryhmä

Helsinki 6.5.2007 Ohjelmistotuotantoprojekti HELSINGIN YLIOPISTO Tietojenkäsittelytieteen laitos

# **Kurssi**

581260 Ohjelmistotuotantoprojekti (6 ov)

# **Projektiryhmä**

Markus Bunders Harri Hämäläinen Anni Kotilainen Panu Luosto Janne Mäntyharju Petrus Repo

# **Asiakas**

Heikki Lokki

# **Johtoryhmä**

Juha Taina

# **Kotisivu**

<http://www.cs.helsinki.fi/group/kihla>

# **Versiohistoria**

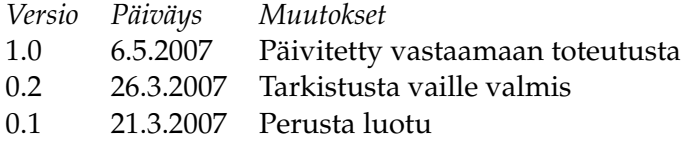

# **Sisältö**

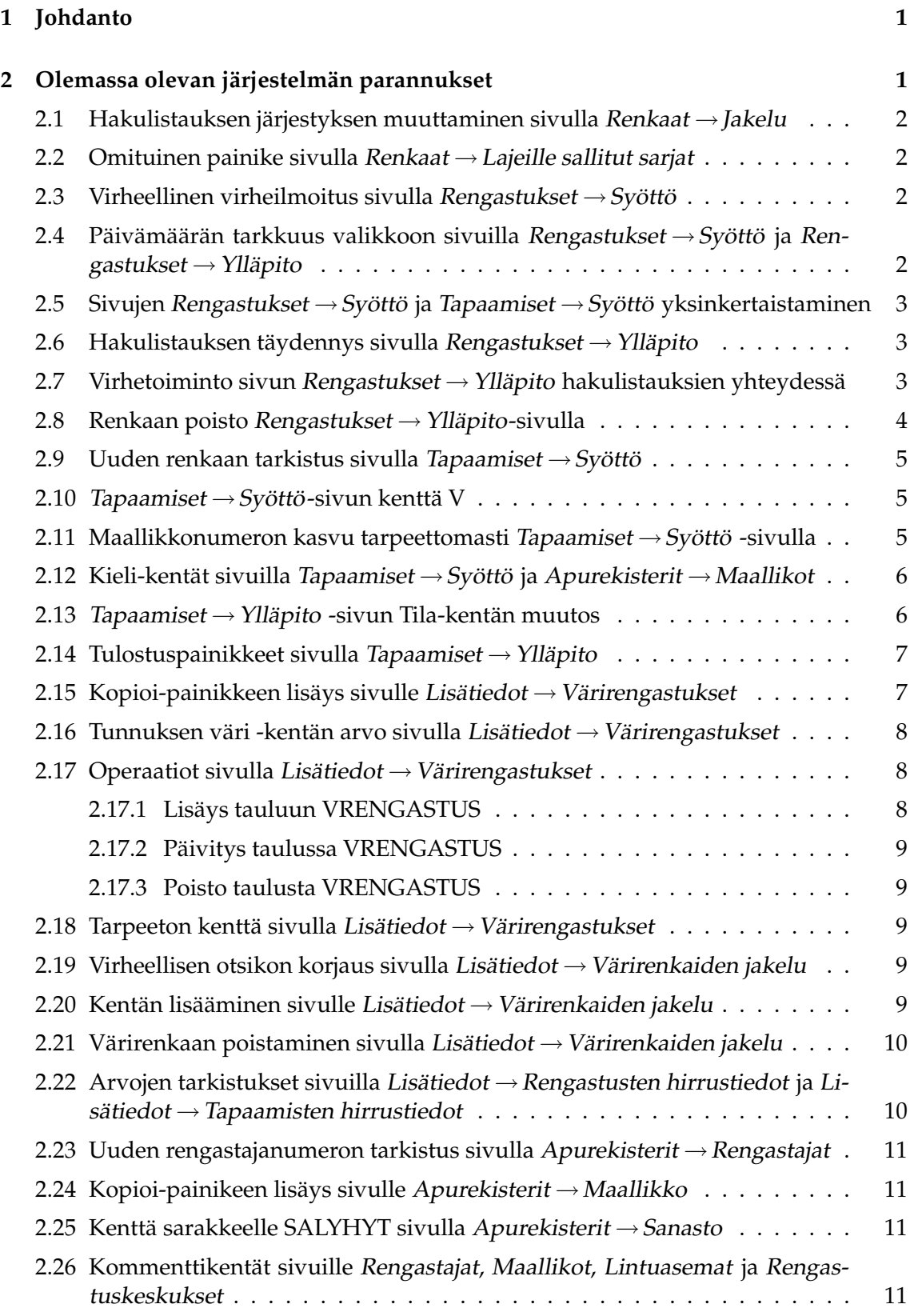

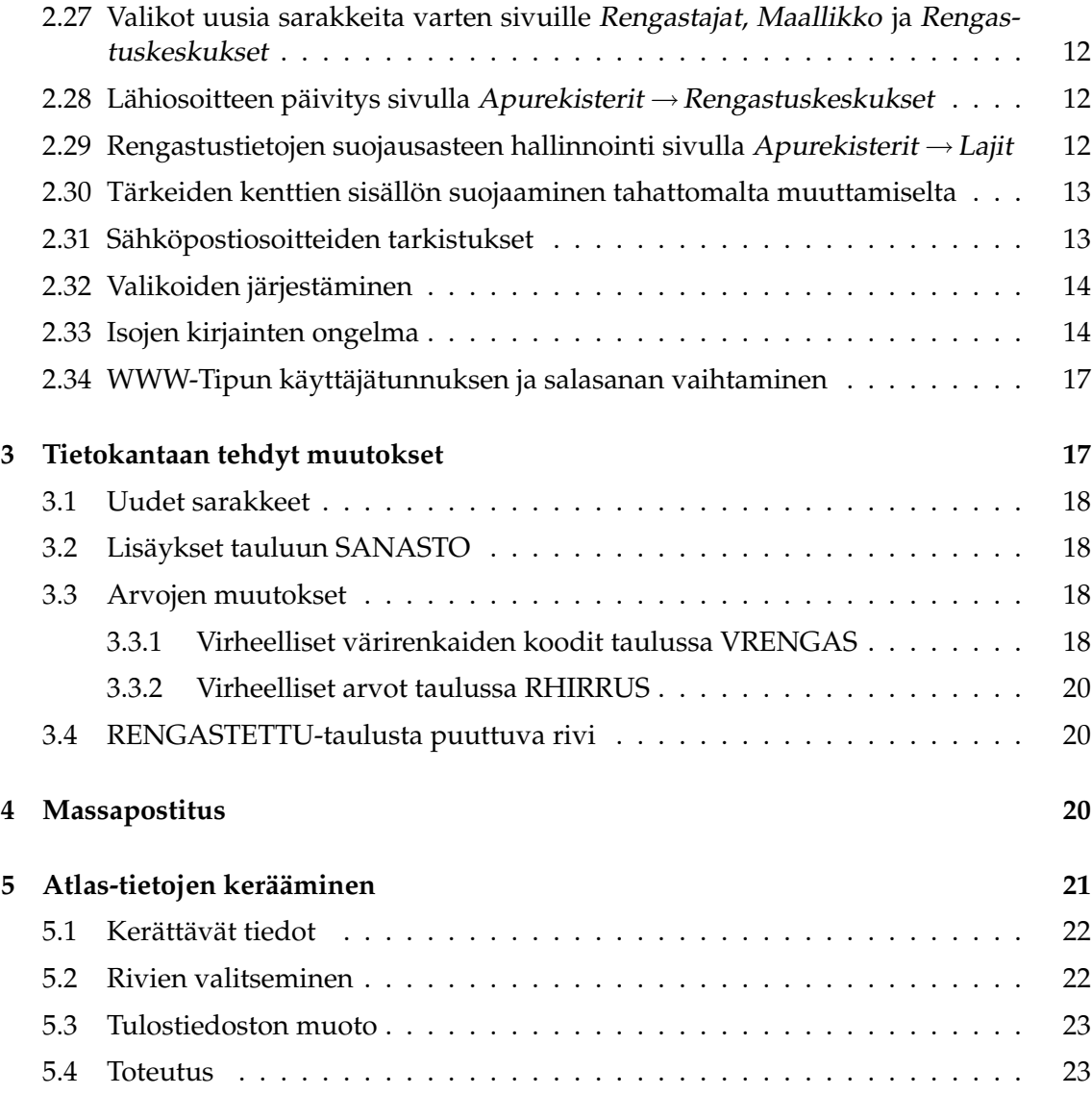

# <span id="page-4-0"></span>**1 Johdanto**

Projektiryhmän Kihla saamat tehtävät jakautuvat kahteen toisistaan melko riippumattomaan luokkaan. Tämä suunnitteludokumentti käsittelee Eläinmuseon rengastustietokannan graafiseen käyttöliittymään tehtäviä korjauksia ja lisäyksiä, ja kokonaan uudenlaista toiminnallisuutta sisältävät osajärjestelmät on käsitelty omassa dokumentissaan.

Korjailtava ja laajennettava järjestelmä, joka on nimeltään WWW-Tipu, on usean ohjelmistotuotantoprojektin tulos. Sen kehittämiseen on osallistunut myös yksittäisiä ohjelmoijia, koska järjestelmän moitteeton toiminta on rengastustoimiston kannalta keskeisen tärkeää. WWW-Tipun toteutus on kuvattu yksityiskohtaisesti ohjelmistotuotantoprojektiryhmien Tipu4 ja Haukka dokumenteissa ([http://www.cs.helsinki.fi/group/](http://www.cs.helsinki.fi/group/tipu4/) [tipu4/](http://www.cs.helsinki.fi/group/tipu4/), <http://www.cs.helsinki.fi/group/haukka/>).

WWW-Tipua käytetään selaimen välityksellä. Sen toiminnallisuus perustuu Java-servlettien käyttöön, ja HTML-sivut luodaan FreeMarker-kirjastoa hyödyntävien mallipohjien avulla. Sekä sivujen valikot että muun muassa lähetettävien tietojen perustarkistukset on toteutettu Javascript-funktioiden avulla. Rengastus- ja tapaamistietojen tarkistuksiin sekä koordinaattimuunnoksiin WWW-Tipu hyödyntää ulkoisia Fortran-ohjelmia, jotka ajetaan toisella palvelimella ssh-yhteyden yli. Ohjelmisto käyttää Oraclen tietokantaa.

# <span id="page-4-1"></span>**2 Olemassa olevan järjestelmän parannukset**

Tässä luvussa käsitellään WWW-Tipu-ohjelmistoon tehtäviä korjauksia, massapostitukseen ja lintuatlasprojektiin liittyville osatehtäville on varattu oma lukunsa. Asioiden esittämisjärjestys on suunnilleen WWW-Tipun valikkorakenteen mukainen (kaavio alla). Ne korjaukset tai parannukset, jotka liittyvät useampaan kuin yhteen käyttöliittymän sivuun, esitetään tämän luvun lopussa. Tietokantaan projektin aikana tehtyjä muutoksia käsitellään luvussa [3.](#page-20-1)

Merkitykseltään vähäisiä korjauksia, jotka liittyvät esimerkiksi käyttöliittymän ulkoasuun, ei ole kuvailtu dokumentissa. Projektin aikana on kirjoitettu myös uudestaan heikkolaatuisia kohtia koodista, mutta näitä muutoksia ei ole dokumentoitu.

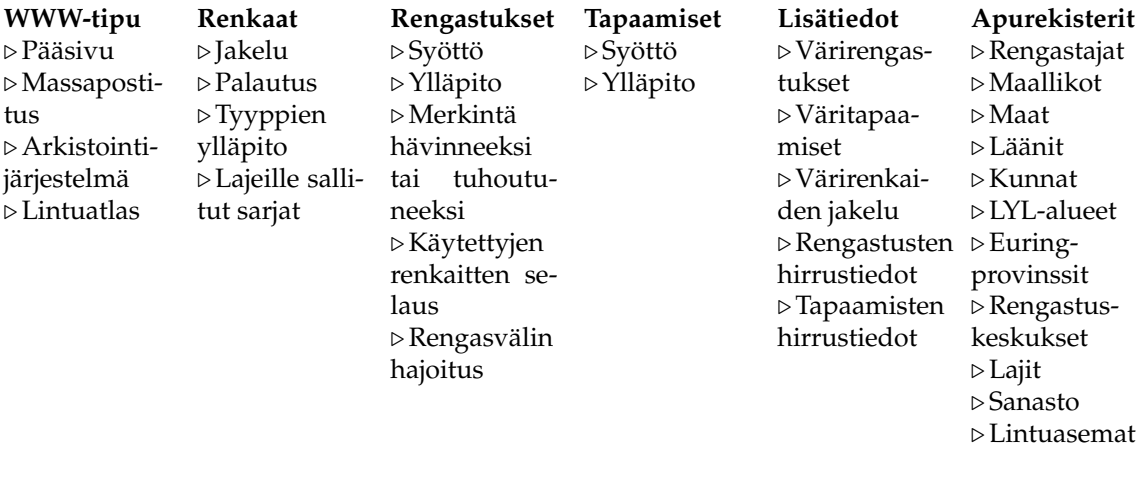

#### <span id="page-5-0"></span>**2.1 Hakulistauksen järjestyksen muuttaminen sivulla Renkaat** →**Jakelu**

- *Kuvaus*: Sivulla Renkaat →Jakelu hakutulokset on järjestetty rengastajanumeron mukaan, mikä on epäkäytännöllistä. Muutetaan järjestysperusteeksi rengastunnus.
- *Korjaukset*: Muutetaan servletin ReJakelu getSearchKey-metodia seuraavasti.

```
protected String getSearchKey() {
   return "JAALKU";
}
```
#### <span id="page-5-1"></span>**2.2 Omituinen painike sivulla Renkaat** →**Lajeille sallitut sarjat**

- *Kuvaus*: Sivulla Renkaat →Lajeille sallitut sarjat on painike, jossa on teksti *logoutä*. Painike täytyy poistaa, jos sille ei löydetä tarkoitusta.
- *Korjaukset*: Sivua vastaavasta mallipohjasta sallitut.template ja Javascript-tiedostosta sallitut.js käy ilmi, että omituisesti nimetty painike vain lähettää lomakkeen. Painike Lisää toimii vastaavalla tavalla, mutta kenttien sisältöjen on tällöin läpäistävä selaimessa tehtävät oikeellisuustarkastukset. Poistetaan mallipohjasta seuraava teksti.

```
<INPUT type="button" class="button"
   onClick=" submitForm ('logout', this . form)"
   name="logout" value=" logoutä ">
```
Poistetaan tiedostosta sallitut. js seuraavat rivit.

```
case "logout":
  form . submit ( ) ;
  break ;
```
#### <span id="page-5-2"></span>**2.3 Virheellinen virheilmoitus sivulla Rengastukset** →**Syöttö**

- *Kuvaus*: Sivulla Rengastukset →Syöttö näytetään tuloksettoman haun jälkeen virheilmoitus "Lisäys tuotantotauluun epäonnistui".
- *Korjaukset*: Tällä sivulla virheilmoitusten esittäminen on hieman tavallista monimutkaisempaa, koska lisäys syöttötauluun (VRGS) voi onnistua, vaikka lisäys tuotantotauluun (RENGASTUS) epäonnistuisikin. Niinpä mallipohjan tila voi olla yhtäaikaisesti *errors* ja *success*. Korjataan mallipohjan ilmoituksia niin, että operaation nimi on aina oikein ja että syöttötaulun ja tuotantotaulun operaatioista annetaan erikseen palautetta.

Huomattakoon, että sivulla Tapaamiset  $\rightarrow$  Syöttö virheilmoitukset voivat myös olla harhaanjohtavia. Yhtäaikainen epäonnistuminen ja onnistuminen liittyvät myös siellä tuotantotaulun ja syöttötaulun operaatioihin.

# <span id="page-5-3"></span>**2.4 Päivämäärän tarkkuus valikkoon sivuilla Rengastukset** →**Syöttö ja Rengastukset** →**Ylläpito**

- *Kuvaus*: Sivuilla Rengastukset →Syöttö ja Rengastukset →Ylläpito päivämäärän tarkkuuden ilmoittavat kentät ovat tekstikenttiä (kyseessä on kenttä "t" kentän "Pvm" vieressä). Nämä halutaan valikoiksi samaan tapaan kuin sivuilla *Tapaamiset → Syöttö* ja *Tapaamiset → Ylläpito*.
- *Korjaukset*: Korjataan sivuja vastaavia mallipohjia resyotto.template ja reyllapito.template sekä lisätään servlettien ReSyotto ja ReYllapito alustusmetodiin koodi, joka hakee valikkoja varten SANASTO-taulusta sallitut päivämäärän tarkkuuden arvot (muuttuja numero 67).

# <span id="page-6-0"></span>**2.5 Sivujen Rengastukset** →**Syöttö ja Tapaamiset** →**Syöttö yksinkertaistaminen**

- *Kuvaus*: Sivut Rengastukset →Syöttö ja Tapaamiset →Syöttö tekevät poikkeuksen WWW-Tipun toimintalogiikassa, jossa yleensä yksi käyttöliittymän näkymä vastaa yhtä tietokannan taulua. Syyt tähän ovat historialliset. Tietojen viemisestä RENGASTUS- tai TAPAAMINENtaulujen lisäksi tauluihin MAALLIKKO, VRENGASTUS, VTAPAAMINEN, RHIRRUS ja THIRRUS on huolehtinut Fortran-ohjelma, jota WWW-Tipu on kutsunut. Tästä on kuitenkin aiheutunut ongelmia (katso kohta [2.11\)](#page-8-2). Lisäksi ylimääräisiä kenttiä, joiden määrä oli yhtä suuri kuin varsinaisiin kohdetauluun kuuluvien, ei tarvita käytännöllisesti katsoen koskaan.
- *Korjaukset*: Sivulta Rengastukset →Syöttö ylimääräiset kentät yksinkertaisesti poistetaan muuttamalla mallipohjaa resyotto.template. Myös vastaavasta Javascript-tiedostosta poistetaan näihin kenttiin liittyvät tarkistukset.

Sivulla Tapaamiset  $\rightarrow$  Syöttö maallikon kentät korvataan ponnahdusikkunalla niin kuin kohdassa [2.11](#page-8-2) on kuvailtu. Tapaamisten hirrustietoihin, värirengastuksiin ja väritapaamisiin liityyvät kentät korvataan ponnahdusikkunoilla, jotka toteutetaan vastaavalla tavalla kuin maallikkotietojen kohdalla. Painettaessa painiketta "Tapaamisten hirrustiedot" kenttien Diario, Rasva8 ja 3. käsisulka arvot kopioituvat ponnahdusikkunan lomakkeelle. Painettaessa painikkeita "Värirengastukset" ja "Väritapaamiset" kenttien Nimirengas ja Laji sisältö kopioituvat ponnahdusikkunaan.

#### <span id="page-6-1"></span>**2.6 Hakulistauksen täydennys sivulla Rengastukset** →**Ylläpito**

- *Kuvaus*: Sivulla Rengastukset →Ylläpito hakulistauksessa näkyy vain rengasvälin ensimmäinen rengas. Myös välin viimeinen rengas halutaan näkyviiin.
- *Korjaukset*: Muutetaan mallipohjaa reyllapito.template. Muutetut rivit ovat seuraavassa.

<TD> <**A HREF**="tipu.servlet.ReYllapito?action=showresult&resultid=\${rengas.rowid}"> \${rengas.rstunnus}</**A**> - <**A HREF**="tipu.servlet.ReYllapito?action=showresult&resultid=\${rengas.rowid}"> \${rengas.rstunnus2}</**A**>  $<$ /TD $>$ 

# <span id="page-6-2"></span>**2.7 Virhetoiminto sivun Rengastukset** →**Ylläpito hakulistauksien yhteydessä**

- *Kuvaus*: Tiedot eivät näy halutusti sivulla Rengastukset →Ylläpito. Haetaan PLENIV-rengastukset vuodelta 2006. Valitaan sivu 10. Valitaan viides rengas (JL 965 782). Palataan hakusivulle. Valitaan sivu 10. Valitaan kuudes rengas (JL 965 783). Tiedot eivät näy.
- *Korjaukset*: Hakulistauksien osoitteet sisältävät tietyn tietokannan rivin rivintunnisteen, joka ilmaisee rivin fyysisen sijainnin tietokannassa (Oraclessa rowid). Tämä on nimetty HTML-sivulla parametriksi resultid. Rivintunniste voi sisältää myös +-merkin, vaikka tämä onkin käytännössä verrattaen harvinaista. Plusmerkki tulkitaan osoitteessa välilyönniksi, joita taas ei koskaan esiinny rivintunnisteissa. Ongelma koskee kaikkia WWW-Tipun hakulistauksia.

<**A HREF**="tipu.servlet.ReYllapito?action=showresult&resultid=AAAR/PAAEAAB59NAAv"> <**A HREF**="tipu.servlet.ReYllapito?action=showresult&resultid=AAAR/PAAEAABv1+AAW"> Koska osoitteen mukana välitettävät merkkijonot eivät hakulistausten lisäksi näytä muualla tuottavan ongelmia, voidaan asia korjata lisäämällä seuraavat kaksi riviä servlettien yliluokkaan TipuServlet.

 $if$  ( $rowID != null$ ) rowID = rowID.replaceAll(" $", "+"$ );

#### <span id="page-7-0"></span>**2.8 Renkaan poisto Rengastukset** →**Ylläpito-sivulla**

*Kuvaus*: Haettu rengas voidaan näennäisesti poistaa Rengastukset → Ylläpito-sivun kautta, mutta todellisuudessa se jääkin tietokantaan käytettynä renkaana.

Valitaan valikosta Rengastukset  $\rightarrow$  Ylläpito. Haetaan rengastusta yhden renkaan numeron perusteella. Painetaan Poista-painiketta ja kuitataan OK. Rengasta vastaavaa rengastusta ei löydy enää Rengastukset → Ylläpito-sivulta, mutta itse rengas jää kantaan käytetyksi ja näkyy Rengastukset  $\rightarrow$  Käytettyjen renkaiden selaus -sivulla.

*Korjaukset*: WWW-Tipun jokaisen käyttöliittymän näkymää vastaa tietokannan taulu, tässä tapauksessa taulu on RENGASTUS. Poisto-operaatiossa ei ole otettu huomioon tarvetta poistaa rengastukseen liittyviä renkaita taulusta RENGASTETTU. Toteutetaan poistaminen ReYllapito-servletin metodissa doDeletePrehook ja sivuutetaan tavanomainen WWW-Tipun poistotoiminto. Ennen poistamista esitetään käyttäjälle varmistuskysymys ponnahdusikkunassa, joka toteutetaan Javascriptillä.

> Seuraavassa kuvataan poisto-operaation kulku. Poisto koskee yhtä riviä taulussa RENGAS-TUS ja vähintään yhtä riviä taulussa RENGASTETTU.

- 1. Jos rstunnus puuttuu, poisto epäonnistuu.
- 2. Jos rivintunniste (rowid) puuttuu, poisto epäonnistuu. Poistot tehdään WWW-Tipussa normaalisti vain tietokannan fyysisen rivintunnisteen perusteella, ja aina ennen poistoa kyseiset tiedot on pakko hakea. Attribuutin rstunnus puuttuminen viittaisi kuitenkin epänormaaliin käyttötapaukseen. Itse poisto on lisäksi toteutettu tavalla, joka vaatii sekä rivintunnisteen että rstunnus-attribuutin arvon.
- 3. Jos löydetään tulosrivi seuraavalla kyselyllä, poisto epäonnistuu.

**select** rstunnus **from** tapaaminen, rengastettu **where** (tapaaminen.tajalkar = rengastettu.rlujalkar **and** rengastettu.rstunnus = <RSTUNNUS>) **or** (tapaaminen.nimir = rengastettu.rlujalkar **and** rengastettu.rstunnus = <RSTUNNUS>);

<RSTUNNUS> saatiin lomakkeesta, ja RENGASTETTU-taulun attribuutti rstunnus yhdistää yksiselitteisesti RENGASTUS- ja RENGASTETTU-taulut. Tapaamiseen voi liittyä korkeintaan kaksi rengasta: tanimir ja tajalkar. Molempia renkaita vastaavat rengastustiedot täytyy säilyttää, mutta samaan lintuun voi liittyä nimirenkaan lisäksi useampi kuin yksi muu rengas.

4. Jos löydetään tulosrivi seuraavalla kyselyllä, poisto epäonnistuu.

**select** rstunnus **from** vrengastus, rengastettu **where** vrengastus.nimir = rengastettu.rlujalkar **and** rengastettu.rstunnus = <RSTUNNUS>;

Löytyi rengastusta vastaava värirengastus. Värirengastukseen liittyy aina vain yksi jalkarengas: linnun nimirengas. Nimirenkaaseen liittyviä rengastustietoja ei saa poistaa, mutta tämä ehto ei estä sellaisten rengastustietojen poistamista, jotka liittyvät linnun mahdollisiin muihin jalkarenkaisiin.

5. Jos löydetään tulosrivi seuraavalla kyselyllä, poisto epäonnistuu.

```
select rstunnus from rhirrus, rengastettu
where rhirrus.nimir = rengastettu.rlujalkar
    and rengastettu.rstunnus = <RSTUNNUS>;
```
Löytyi rengastusta vastaavat hirrustiedot. Samaan tapaan kuin värirengastuksia käsiteltäessä, tarkasteltavana on vain RHIRRUS-taulun nimir-sarake.

6. Jos on päästy tähän asti, poistetaan rivi taulusta RENGASTUS, ja lisäksi kaikki taulun RENGASTETTU rivit, jotka viittaavat juuri poistettuun riviin. Molemmat poistot tehdään yhtenä jakamattomana kokonaisuutena, joten molemmat joko onnistuvat tai epäonnistuvat. Edellä esitetyt kyselyt esiintyvät itse poistolausekkeen ehto-osassa. Onnistuneen poiston jälkeen näytettään käyttäjälle ilmoitus, jossa mainitaan poistetun RENGASTUS-taulun rivin avain (rstunnus) ja taulusta RENGASTETTU poistettujen rivien lukumäärä.

#### <span id="page-8-0"></span>**2.9 Uuden renkaan tarkistus sivulla Tapaamiset** →**Syöttö**

- *Kuvaus*: Sivulla Tapaamiset →Syöttö on kentän "Uusi rengas" sisällön tarkistus, joka käynnistyy kentän sisällön muuttuessa. Tarkistus ei toimi.
- *Korjaukset*: Tarkistuksessa oletettiin taulun RENGAS sisältävän sarakkeen RLUJALKAR. Muutettiin tätä niin, että kenttään "Uusi rengas" (jota vastaava taulun VTAP sarake on rlujalkar ja taulun TAPAAMINEN sarake ta rlujalkar) syötettyä arvoa etsitään seuraavalla haulla.

**select** rlujalkar **from** rengastettu **where** rlujalkar = '<arvo>';

#### <span id="page-8-1"></span>**2.10 Tapaamiset** →**Syöttö-sivun kenttä V**

*Kuvaus*: Sivulla Tapaamiset →Syöttö kentän V tarkoitus on epäselvä.

- *Korjaukset*: Kyseessä on kenttä, joka vastaa taulun TAPAAMINEN saraketta tavtila. Sarakkeen sallitut arvot ovat
	- *null* Löytötiedot ovat kunnossa.
		- **P** Rengastustiedot puuttuvat
		- **V** Löytötiedoissa virheitä

Nimetään sivuilla *Tapaamiset → Syöttö* ja *Tapaamiset → Ylläpito* kenttä ymmärrettävämmin ilmaisulla "Virhetila". Muutetaan tekstikenttä valikoksi, joka sisältää SANASTO-taulusta servletin alustuksen yhteydessä poimitut mahdolliset arvot (muuttujanumero 516). Onnistuneen tietokantahaun jälkeen valikko suojataan muuttamiselta Javascript-koodilla käyttäen hyväksi blur-funktiota.

Muutettavat tiedostot ovat mallipohjat tasyotto.template ja tayllapito.tempate sekä näitä vastaavat Javascript- ja servlettitiedostot.

#### <span id="page-8-2"></span>**2.11 Maallikkonumeron kasvu tarpeettomasti Tapaamiset** →**Syöttö -sivulla**

*Kuvaus*: Maallikkonumero kasvaa tarpeettomasti sivulla Tapaamiset → Syöttö. Kirjoitetaan tapaamisen tiedot kenttiin, näiden mukana myös uuden maallikon nimi ja mahdollinen osoite kenttiin. Painetaan Lisätään. Sitten painetaan painiketta Kopioi. Tämän seurauksena diarionumero kasvaa yhdellä niin kuin pitääkin. Tiedot kopioituvat käyttöliittymään muuten oikein, mutta Maallikko-kentän numero kasvaa yhdellä, vaikka sen pitäisi pysyä samana.

*Korjaukset*: Sivun toimintalogiikkaan kuuluu uuden maallikkotietueen luominen aina, kun lomakkeeseen on syötetty maallikon nimi mutta ei mallikon tunnusnumeroa. Lisäksi nykyiseen käyttöliittymään ei koskaan haeta maallikon numeroa, vaikka maallikon nimi olisikin syötetty sitä vastaavaan kenttään. Kopioi-painikkeen käyttäminen ei siten ole ehtona yllä kuvaillun tilanteen syntymiselle.

> Ongelman perussyynä on, että käyttöliittymän näkymä ei nyt vastaakaan yhtä tietokannan taulua. Näkymään voi kuulua tauluun TAPAAMINEN tulevien tietojen lisäksi tapaajamaallikon tietoja sekä värirengastus- tai hirrustietoja. Nämä viedään ensiksi väliaikaistauluun VTAP, josta tarkastetut ja hyväksytyt tiedot siirretään tauluun TAPAAMINEN. Tiedot tarkistava FORTRAN-ohjelma luo kuitenkin aina uuden maallikon MAALLIKKOtauluun, mikäli tapaamistietojen yhteydessä on annettu muita maallikkoon liittyviä tietoja kuin maallikkonumero.

> Tietojen hallinnointi tällä tavalla kahdessa paikassa on huono ratkaisu. Poistetaan sivulta Tapaamiset  $\rightarrow$  Syöttö kaikki muut kentät kuin ne, jotka sisältävät tauluun TAPAAMINENtulevaa informaatiota. Maallikkoon liittyvät kentät korvataan maallikkonumerokentän vieressä olevalla painikkeella, jota painamalla aukeaa uudessa ikkunassa WWW-Tipun sivu Apurekisterit →Maallikot. Mikäli maallikkonumerokentässä oli luku painiketta painettaessa, haetaan tällä numerolla kyseisen maallikon tietoja.

> Ponnahdusikkuna toteutetaan avaamalla HTML-sivu maallikko\_popup.html, joka sisältää yhdessä HTML-kehyksessä sivun tipu.servlet.Maallikko?search=<manro> ja toisessa pelkistetyn lomakkeen (sivu maallikko\_apu.html), jonka painiketta painamalla sivu sulkeutuu ja maallikkonumero kopioituu isäsivun maallikkonumerokenttään. Näin tapaamiseen liittyvän uuden maallikon tiedot on helppo syöttää tarkistaa tietojen syöttämisen yhteydessä.

#### <span id="page-9-0"></span>**2.12 Kieli-kentät sivuilla Tapaamiset** →**Syöttö ja Apurekisterit** →**Maallikot**

- *Kuvaus*: Sivulla Tapaamiset →Syöttö kieli ei muutu Osoitemaa-kentän sisällön muuttuessa. Sama koskee sivua Apurekisterit →Maallikot. Kun osoitemaa syötetään, maata vastaava oletuskieli on haettava Kieli-kenttään automaattisesti, mutta kentän Kieli arvoa täytyy lisäksi voida muuttaa.
- Korjaukset: Korjataan mallipohjia tasyotto.template ja maallikot.template sekä Javascript-tiedostoa functions.js. Kun kentän Osoitemaa sisältö vaihtuu, kutsutaan Javascript-funktiota tipu\_remoteUpdate, joka päivittää kentät servletin RemoteQuery avulla. Vastaavan toiminnallisuuden mahdollistava koodi on ollut käytössä vanhassa järjestelmässä toisissa yhteyksissä, mutta sen laatu on ollut heikkoa, ja muun muassa välilyönnin esiintyminen kentässä on aiheuttanut haun keskeytymisen Javascript-virhetilanteeseen.

Jos Osoitemaa-kentän sisältöä ponnahdusikkunan avulla, päivitetään samalla tavoin maan oletuskieli. Epäsynkronisesti toteutettujen tietokantahakujen vuoksi oletuskielen kenttä pitää kuitenkin pystyä päivittämään sinä aikana, kun ponnahdusikkunan sulkevaa painiketta on painettu, mutta ikkuna ei ole vielä sulkeutunut. Tämä viive on määritelty puoleksi sekunniksi, jota käyttäjä tuskin vielä havaitsee mutta joka on normaalissa käyttötilanteessa hyvin riittävä.

#### <span id="page-9-1"></span>**2.13 Tapaamiset** →**Ylläpito -sivun Tila-kentän muutos**

- *Kuvaus*: Tila-kenttä on turha. Vaakaviivan alla olevalla rivillä on kentät Matka, Suunta, Aika ja Tila. Tila on myös ylempänä näytöllä.
- *Korjaukset*: Jälkimmäinen eli alempi Tila-kenttä hävitetään poistamalla seuraavat rivit mallipohjatiedostosta tayllapito.template. Molemmissa kentissä oli esitetty sama informaatio.

```
< td width= " 10% " a l ign= " ri g h t "> Til a </ td>
<td>\langleinput type="text" name="ta55" maxlength="1" size="1"
            value="\frac{1}{2} { result . ta 55 } ">
\langle t \, dt \rangle
```
#### <span id="page-10-0"></span>**2.14 Tulostuspainikkeet sivulla Tapaamiset** →**Ylläpito**

- *Kuvaus*: Sivulla Tapaamiset → Ylläpito painikkeet "Tulosta kontrollikirje" ja "Tulosta löytökirje" eivät toimi. Vanhassa järjestelmässä painikkeet olivat toimineet.
- *Korjaukset*: Painikkeita painamalla ilmestyi vanhassa järjestelmässä ponnahdusikkuna, jonka lomakkeessa oli täytetty valmiiksi kentät Nimirengas, Jalkarengas ja Diario. Lisäksi lomakkeessa oli vastaanottajia varten kentät Rengastaja, Maallikko ja Rengastuskeskus. Painikkeen "Tulosta kirje" painaminen lähetti tiedot servletille Tuloste, joka lisäsi tiedot tietokantatauluun TOHJAUS. Tämän taulun tietojen perusteella toimisto tulosti kirjeet aika ajoin käyttäen apuna WWW-Tipusta riippumatonta ohjelmaa.

Vanha järjestelmä siirsi tiedot korrektisti TOHJAUS-tauluun. Toimistossa ei kuitenkaan ollut huomattu, että järjestelmä ei täyttänyt vastaanottajan kenttää silloinkaan, kun se olisi ollut yksikäsitteisesti määriteltävissä. Näin tauluun päätyi rivejä, joista vastaanottaja puuttui, eikä näitä vastaavia kirjeitä koskaan tulostettu.

Parannellaan ponnahdusikkunaa mallipohjaa tuloste.template muuttamalla. Kontrollikirjeellä mahdollisia vastaanottajia ovat rengastaja ja tapaaja, löytökirjeellä rengastaja, tapaaja, välittäjä, maallikko ja rengastuskeskus. Kaikkien tunnukset kopioituvat kenttään automaattisesti "Tulosta kontrollikirje"- tai "Tulosta löytökirje"-painikkeita painettaessa. Käyttäjä voi lisäksi tyhjentää minkä tahansa näistä kentistä painamalle sen vieressä olevaa Tyhjennä-painiketta. Epätyhjän kentän tyhjentyessä sen viereisen painikkeen tekstiksi muuttuu "Palauta". Minkään vastaanottajakentän sisällön muuttaminen muulla tavoin ei ole mahdollista. Jos kirjeellä ei ole vastaanottajia, painikkeen "Tulosta kirje" painaminen näyttää varoituksen vastaanottajien puuttumisesta, eikä lomaketta lähetetä. Vastaanottajia voi olla yhdellä kertaa valittuna useampia. Tämä edellyttää pieniä muutoksia servlettiin Tuloste. Samalla siistitään servletin koodia.

### <span id="page-10-1"></span>**2.15 Kopioi-painikkeen lisäys sivulle Lisätiedot** →**Värirengastukset**

- *Kuvaus*: Sivulla Lisätiedot →Värirengastukset toteutetaan Jalkarengas- ja Värirengas-kenttien suojaus onnistuneen tietojen haun jälkeen (kohta [2.30\)](#page-16-0). Tämän jälkeen uusien tietojen syöttämisen helpottamiseksi tarvitaan Kopioi-näppäin, joka poistaa mainittujen kenttien lukituksen ja kasvattaa samalla Jalkarengas-kentässä olevan rengastunnuksen numero-osaa.
- *Korjaukset*: Lisätään painike muuttamalla sivua vastaavaa mallipohjatiedostoa. Kenttien lukituksen poistaminen ja renkaan tunnuksen numero-osan toteutetaan Javascriptilla. Kopioi-painikkeen luominen mallipohjassa vareyllapito.template:

<**input type**="button" **class**="button" **value**="Kopioi" **onClick**="copyAction(this.form)">

Kenttien lukituksen poistaminen ja rengastunnuksen kasvattaminen:

```
function copyAction(form) {
   document.mainForm.nimir.value =
       tipu_incrementRingCode(document.mainForm.nimir.value);
   document.mainForm.nimir.readOnly = false;
   document.mainForm.vrengas.readOnly = false;
   selectField (form.nimir);
}
```
#### <span id="page-11-0"></span>**2.16 Tunnuksen väri -kentän arvo sivulla Lisätiedot** →**Värirengastukset**

- *Kuvaus*: Sivulla Lisätiedot →Värirengastukset ei voi jättää nykyisessä järjestelmässä Tunnuksen väri -kentän arvoa tyhjäksi lisäyksen yhteydessä. Kun painetaan Tunnuksen väri -kentän vieressä olevaa hakupainiketta ja haetaan tyhjän hakuehdon avulla kaikki mahdolliset arvot, viimeisenä listassa on kohta *VV (NULL)*. Tämän arvon avulla ongelma on kierretty tähän asti.
- *Korjaukset*: Koodia 'VV' vastaava sanallinen selitys puuttuu SANASTO-taulusta, mikä aiheuttaa listauksessa suluissa esiintyvän *NULL*-tekstin. Toisaalta valittaessa käyttöliittymästä väriarvoksi 'VV', kantaan viedään arvo *null*. Koodin arvoa *null* vastaa SANASTO-taulussa kuvaus "Puuttuu". Tämäkin löytyi valikon pitkästä listauksesta, vaikka toimistossa ei ollut sitä huomattu.

Värirenkaan tunnuksen väriä (taulun VRENGAS sarake TVARI) vastaavat muuttujat on tallennettu SANASTO-taulun riveillä, joilla SATUNNUS = 305; Arvolla 'VV' ei ole järjellistä merkitystä, ja se poistetaan taulusta SANASTO. Lisäykseen liittyvät vaikeudet johtuivat kuitenkin servletin VaReYllapito selvästi virheellisistä tarkistuksista, jotka estivät käytännössä kaikki lisäykset ja suurimman osan päivityksistä. Servletin koodi on kirjoitettava uudestaan. Seuraavassa kohdassa on kuvattu lisäys-, ylläpito- ja poisto-operaation toiminta.

#### <span id="page-11-1"></span>**2.17 Operaatiot sivulla Lisätiedot** →**Värirengastukset**

VRENGASTUS-taulun pääavain on nelikko nimir, vrengas, pvari, lalyh.

#### <span id="page-11-2"></span>**2.17.1 Lisäys tauluun VRENGASTUS**

- 1. Jos lomakkeella annettua nelikkoa vastaa jo rivi taulussa VRENGASTUS, lisäys epäonnistuu. Virheilmoituksessa kysytään, halusiko käyttäjä päivittää tietoja.
- 2. Jos jokin seuraavista on *null* tai tyhjä merkkijono, lisäys epäonnistuu: nimir, vrengas, pvari, lalyh, vpvm, lahde.
- 3. Jos rengastuspäivämäärä (vpvm) ei ole tulkittavissa päivämääräksi, lisäys epäonnistuu.
- 4. Jos rengastuspäivämäärä (vpm) on tulevaisuudessa, lisäys epäonnistuu.
- 5. Jos renkaan poistopäivämäärä (ppvm) ei ole tulkittavissa, lisäys epäonnistuu.
- 6. Jos poistopäivämäärä on tulevaisuudessa, lisäys epäonnistuu.
- 7. Jos poistopäivämäärä on ennen rengastuspäivämäärää, lisäys epäonnistuu.
- 8. Jos annettu lajilyhenne (lalyh) ei esiinny taulussa LAJI, lisäys epäonnistuu.
- 9. Jos annettua pohjan väriä (pvari) ei löydy taulusta SANASTO (satunnus = 303), lisäys epäonnistuu.
- 10. Jos on annettu tunnuksen väri (tvari) ja sitä ei löydy taulusta SANASTO (satunnus = 305), lisäys epäonnistuu.
- 11. Jos on annettu metalliväri (mvari) ja sitä ei löydy taulusta SANASTO (satunnus = 313), lisäys epäonnistuu.
- 12. Jos annettua nimirenkaan tunnusta vastaavaa rengastusta ei löydy taulusta RENGASTUS (linkitys RENGASTETTU-taulun avulla), lisäys epäonnistuu.
- 13. Jos nimirenkaaseen liittyvän rengastuksen yhteydessä ilmoitettu laji ei vastaa lomakkeen mukana syötettyä, lisäys epäonnistuu.
- 14. Jos annettua kolmikkoa vrengas, pvari, lalyh ei vastaa yksikään VRENGAS-taulun kolmikko vtunnus, pvari, lalyh, lisäys epäonnistuu. Näytetään virheilmoitus: "Värirengasta ei löytynyt taulusta VRENGAS. Jos rengas on rengasvälin sisällä, jaa väli ensin."
- 15. Jos VRENGAS-taulusta löytyneen värirenkaan tila (rtila) ei ole 'J', lisäys epäonnistuu.
- 16. Nyt mennään tavanomaiseen WWW-Tipun lisäysrutiiniin. Jos lisäys onnistui, päivitetään taulussa VRENGAS värirenkaan tila (rtila) arvoon 'K'. Jos tämä päivitys epäonnistuu, esimerkiksi tietokantavirheen takia, näytetään asianmukainen virheilmoitus. Käyttäjän tehtäväksi jää tällöin päivittää VRENGAS-taulu erikseen.

#### <span id="page-12-0"></span>**2.17.2 Päivitys taulussa VRENGASTUS**

- 1. Jos lomakkeella annettua avainnelikkoa ei vastaa rivi taulussa VRENGASTUS, päivitys epäonnistuu. Virheilmoituksessa kysytään, halusiko käyttäjä lisätä tietoja.
- 2. 13. Kuten lisäyksen yhteydessä.
	- 14. Jos annettua kolmikkoa vrengas, pvari, lalyh ei vastaa yksikään VRENGAS-taulun kolmikko vtunnus, pvari, lalyh, näytetään varoitus "Värirengasta ei löytynyt taulusta VRENGAS. Ehkä rengas on rengasvälin sisällä." Varoitus ei kuitenkaan estä päivitystä. Jos värirengas löytyy ja sen tila (rtila) on 'J', näytetään samoin vain varoitus "Värirenkaan tila on taulussa VRENGAS ilmeisesti virheellisesti 'J'. Päivitä lippu tarvittaessa sivulla Värirenkaiden jakelu."

#### <span id="page-12-1"></span>**2.17.3 Poisto taulusta VRENGASTUS**

Jos poistaminen taulusta onnistuu, päivitetään taulussa VRENGAS värirenkaan tilalippu (rtila) arvoon 'J'.

#### <span id="page-12-2"></span>**2.18 Tarpeeton kenttä sivulla Lisätiedot** →**Värirengastukset**

- *Kuvaus*: Sivulla Lisätiedot →Värirengastukset on kenttä Lukulkm. Kenttä ja sitä vastaava sarake tietokantataulussa VRENGASTUS ovat kuitenkin tarpeettomia ja kuuluvat vain sivulle Lisätiedot  $\rightarrow$  Väritapaamiset ja sitä vastaavaan tauluun VTAPAAMINEN.
- *Korjaukset*: Poistetaan kenttä kokonaan näkymästä ja asetetaan taulussa VRENGASTUS esiintyvän ainoan *null*-arvosta poikkeavan sarakkeen arvo 1 arvoon *null*.

#### <span id="page-12-3"></span>**2.19 Virheellisen otsikon korjaus sivulla Lisätiedot** →**Värirenkaiden jakelu**

*Kuvaus*: Sivulla Lisätiedot →Värirenkaiden jakelu sivun otsikko oli virheellisesti "Renkaat – Värirenkaiden jakelu". Korjataan se oikeaan muotoon "Lisätiedot – Värirenkaiden jakelu".

#### <span id="page-12-4"></span>**2.20 Kentän lisääminen sivulle Lisätiedot** →**Värirenkaiden jakelu**

- *Kuvaus*: Sivulla Lisätiedot →Värirenkaiden jakelu ei ole näkyvissä taulun VRENGAS saraketta vtunnus2 vastaavaa kenttää. Yleensä sarakkeet vtunnus ja vtunnus2 sisältävät samat arvot, mutta värirengasvälit ovat periaatteessa sallittuja silloin, kun renkaan tunnukset päättyvät numeroon.
- *Korjaukset*: Muutetaan sivua vastaavaa mallipohjaa varejakelu.template.

#### <span id="page-13-0"></span>**2.21 Värirenkaan poistaminen sivulla Lisätiedot** →**Värirenkaiden jakelu**

- *Kuvaus*: Poista-painike puuttuu. Toimistoon on palautettu värirenkaita, jonka jälkeen näitä värirenkaita haetaan tietokannasta sivulta Renkaat  $\rightarrow$  Renkaiden jakelu. Haun jälkeen pitäisi ilmestyä Poista-painike, jolla värirengas voitaisiin merkitä palautetuksi rengastajalta toimistoon. Poista-painike ei ilmesty.
- *Korjaukset*: Itse painike luodaan lisäämällä sivua vastaavaan mallipohjaan varejakelu.template seuraavat rivit.

```
<input type="button" class="button"
       onClick="submitForm ('remove', this.form)"
       name="remove" value="Poista">
```
Sivua vastaavaan Javacsript-tiedostoon lisätään myös varoitus, joka käyttäjän on kuitattava, ennen kuin poisto-operaatioon ryhdytään.

Servletissä VaReJakelu muutetaan doDeletePreHook-metodia. Jos värirenkaaseen löytyviä tietoja löytyy tai jos tietokantaoperaatioissa joudutaan virhetilanteeseen, poistaminen estetään tavallista rajapintaa käyttäen eli kutsulla values.put("skip", " ").

- 1. Kolmikko vtunnus, pvari, lalyh muodostaa pääavaimen taulussa VRENGAS. Jos jokin attribuuttien arvoista on null tai tyhjä merkkijono, poisto epäonnistuu.
- 2. Jos vtunnus2 ei ole *null* ja vtunnus on erisuuri kuin vtunnus2, poisto epäonnistuu värirengasväleihin liittyvien epäselvyyksien takia. Yleensä värirenkaiden yhteydessä vältetään rengasvälien käyttämistä, vaikka se sovittu periaatteessa mahdolliseksi tapauksissa, joissa koodin vrengas viimeiset merkit ovat numeroita.
- 3. Jos taulusta VRENGASTUS löytyy rivi, jolla kolmikko vrengas, pvari, lalyh on sama kuin poistettavan rivin avain taulussa VRENGAS, poisto epäonnistuu.
- 4. Jos värirengasta vastaavaa värirengastusta ei ole olemassa, ei värirengasta vastaavia väritapaamisiakaan pitäisi olla olemassa. Tarkistetaan tämäkin kuitenkin erikseen. Jos väritapaaminen löytyy, poisto epäonnistuu.
- 5. Tämän jälkeen poistamista yritetään WWW-Tipun vakiomenetelmillä.

Väliaikaistietojen talletukseen käytettyä taulua VTAP ei tutkita poiston yhteydessä. Taulussa voi olla virheellisiä tietoja, joihin ei pääse WWW-Tipu-käyttöliittymän kautta käsiksi.

# <span id="page-13-1"></span>**2.22 Arvojen tarkistukset sivuilla Lisätiedot** →**Rengastusten hirrustiedot ja Lisätiedot** →**Tapaamisten hirrustiedot**

- *Kuvaus*: Sivuilla *Lisätiedot* → Rengastusten hirrustiedot ja *Lisätiedot* → Tapaamisten hirrustiedot tehtävissä arvojen tarkistuksissa käytetyt rajat ovat osittain mielivaltaisia.
- *Korjaukset*: Käytetään Javascriptillä tehdyissä tarkistuksissa seuraavia rajoja. Rajojen ylittämisestä seuraa huomautus, jonka käyttäjä voi halutessaan ohittaa.

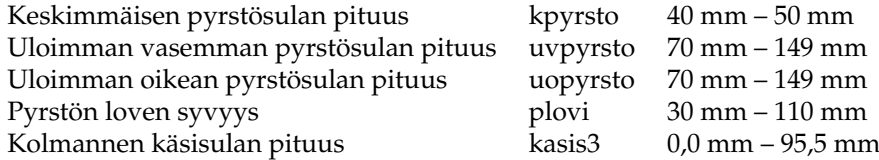

### <span id="page-14-0"></span>**2.23 Uuden rengastajanumeron tarkistus sivulla Apurekisterit** →**Rengastajat**

- *Kuvaus*: Uusille rengastajille halutaan valita rengastajanumerot käsin numerointikäytännön mutkikkuuden takia. Tietokannan tasolta tulevat virheilmoitukset silloin, kun lisäyksen yhteydessä rengastajanumero puuttuu tai on jo käytössä, ovat käyttäjän kannalta hankalasti ymmärrettäviä.
- *Korjaukset*: Lisäyksen yhteydessä tarkistetaan Rengastaja-kentän sisältö: sen täytyy olla kokonaisluku. Servletissä Rengastaja tarkistetaan, onko rengastajanumero jo käytössä, ja näytetään käyttäjälle tarvittaessa asianmukainen virheilmoitus.

#### <span id="page-14-1"></span>**2.24 Kopioi-painikeen lisäys sivulle Apurekisterit** →**Maallikko**

- *Kuvaus*: Sivulla Apurekisterit →Maallikko toteutettiin maallikkonumerokentän suojaus onnistuneen haun jälkeen. Samalla tavalla kuin kohdassa [2.15](#page-10-1) tämä muutos synnytti tarpeen lisätä lomakkeeseen painike, jonka avulla samankaltaisten tietojen syöttäminen on helpompaa.
- *Korjaukset*: Kuten kohdassa [2.15,](#page-10-1) mutta painikkeen painaminen tyhjentää kentän Maallikko eikä poista sen kirjoitussuojausta. Tämä siksi, että maallikkonumerot generoidaan automaattisesti lisäyksen yhteydessä.

#### <span id="page-14-2"></span>**2.25 Kenttä sarakkeelle SALYHYT sivulla Apurekisterit** →**Sanasto**

- *Kuvaus*: Sivulla Apurekisterit → Sanasto ei näy kahta tietokantataulua SANASTO vastaavaa kenttää: salyh ja salyhyt. Joillakin taulun riveillä on sarakkeessa salyh tyhjästä poikkeavia arvoja, mutta yleisesti ottaen sarakkeella ei näytä olevan tällä hetkellä mitään käyttöä. Niinpä sen annetaan olla näkymättömissä. Sarake salyhyt otetaan kuitenkin esille lomakkeeseen. Aikaisemmin siinä on ollut pelkkiä *null*-arvoja, ja dokumentaation mukaan kyseessä on apukenttä. Sitä käytetään tästä lähtien tiettyjen valikoissa näkyvien arvojen järjestämiseen (katso kohtaa [2.32\)](#page-17-0).
- *Korjaukset*: Annetaan uudelle kentälle nimeksi "Aputeksti". Jos käyttäjä on lisäyksen tai päivityksen yhteydessä syöttänyt tekstiä Aputeksti-kenttään, mutta kenttä "Teksti" on tyhjä, kysytään käyttäjältä varmistusta. Seuraavassa ovat mallipohjaan sanasto.template tarvittavat lisäykset.

<TD **width**="15%" **align**="right">Aputeksti</TD> <TD **colspan**="5" **align**="left"> <**INPUT type**="text" **name**="salyhyt" **size**="40" **maxlength**="40" **value**="\${result.salyhyt}">  $<$ /TD $>$ 

# <span id="page-14-3"></span>**2.26 Kommenttikentät sivuille Rengastajat, Maallikot, Lintuasemat ja Rengastuskeskukset**

- *Kuvaus*: Tietokantaan lisättävät uudet kommenttikentät halutaan näkyviin sivuilla Apurekisterit → Rengastajat, Apurekisterit → Maallikot, Apurekisterit → Lintuasemat ja Apurekisterit → Rengastuskeskukset.
- *Korjaukset*: Muokataan sivuja vastaavia mallipohjia. Lisäksi päivitetään kenttien nimet WWW-Tipun käyttämään tiedostoon tab[1](#page-14-4)edata<sup>1</sup>, jossa kuvaillaan tietokannan taulujen rakenne.

<span id="page-14-4"></span> $1/h$ ome/elmu\_ren/tomcat-base/webapps/elmu\_ren/etc/tabledata

## <span id="page-15-0"></span>**2.27 Valikot uusia sarakkeita varten sivuille Rengastajat, Maallikko ja Rengastuskeskukset**

- *Kuvaus*: Sivuille Apurekisterit →Rengastajat, Apurekisterit →Maallikko ja Apurekisterit → Rengastuskeskukset tarvitaan valikko, jossa on uusien sarakkeiden rekihlaraportti, makihlaraportti ja rkkihlaraportti kaksi arvoa '0' ja '1' sekä hakuja varten mahdollisuus jättää arvo valitsematta.
- *Korjaukset*: Muokataan sivuja vastaavia mallipohjia rengastajat.template, maallikot.template ja renkesupd.template. Annetaan uudelle valikolle nimi "Raportit sähköisesti". Koska kyseessä on totuusarvoinen muuttuja, mahdolliset arvot voidaan koodata suoraan mallipohjaan. Sivuja vastaaviin Javascript-tiedostoihin lisätään tarkistus, joka estää lomakkeen lähettämisen lisäyksen ja päivityksen yhteydessä, mikäli arvoa ei ole määritelty.

#### <span id="page-15-1"></span>**2.28 Lähiosoitteen päivitys sivulla Apurekisterit** →**Rengastuskeskukset**

- *Kuvaus*: Lähiosoitteen päivitys ei tallennu. Haetaan "ma" (marokko). Lisätään Lähiosoite-kentän toiselle riville jotakin ja painetaan Korjaa-painiketta. Tämän jälkeen näkymään tulee ilmoitus "Päivitys onnistui". Lisätty teksti ei kuitenkaan näy, kun haetaan "ma" uuudestaan. Muihin kohtiin lisätyt tekstit päivittyvät tietokantaan.
- *Korjaukset*: Korjataan näkymään liittyvä mallipohjaa renkesupd.template, jossa on ilmeinen kirjoitusvirhe. Tiedostossa on rivi:

 $\langle$ **input type**="text" size="60" maxlength="60" name="rkolissoite" value="\${result.rklisosoite}">

Korjataan sana *rkolissoite* muotoon *rklisosoite*.

#### <span id="page-15-2"></span>**2.29 Rengastustietojen suojausasteen hallinnointi sivulla Apurekisterit** →**Lajit**

- *Kuvaus*: Lajia vastaava tietojen suojausasteiden arvot täytyy lisätä tietokannan SANASTO-tauluun. Lisäksi lajikohtaisten arvojen ylläpito täytyy mahdollistaa sivulla Apurekisterit  $\rightarrow$  Lajit. Lajin suojausasteet on talletettu LAJI-taulun sarakkeeseen lauhan (nimi juontaa juurensa epätarkasta ilmaisusta uhanalaisuus).
- *Korjaukset*: Lisätään tietokannan tauluun SANASTO tiedot arvoista, jotka ovat sallittuja LAJI-taulun sarakkeessa LAUHAN. Tällä hetkellä käytössä ovat arvot null, '1' ja '2', joiden merkitykset ovat vastaavasti "tavallinen, tietoja ei suojata", "tietoja suojataan", "tietoja suojataan tiukasti". Tämä arvoalue talletetaan SANASTO-tauluun seuraavasti:

**insert into** sanasto ( sakieli , satunnus, sakoodi, salyh, sateksti , salyhyt) **values** ('S' , 514, '1' , **null**, ' tietoja suojataan', **null**);

**insert into** sanasto ( sakieli , satunnus, sakoodi, salyh, sateksti , salyhyt) **values** ('S' , 514, '2' , **null**, ' tietoja suojataan tiukasti ' , **null**);

Sivun Apurekisterit →Lajit mallipohjaan lisätään koodi, joka luo uhanalaisuusmuuttujan arvot sisältävän valikon. Valikkoa vastaava käyttöliittymän teksti on "Tietojen suojausaste". Oletusarvoisesti valittuna on tyhjä arvo.

Servletin LajiUpd koodia korjataan siten, että servletin alustuksen yhteydessä haetaan taulusta SANASTO suojausastemuuttujan mahdolliset arvot.

#### <span id="page-16-0"></span>**2.30 Tärkeiden kenttien sisällön suojaaminen tahattomalta muuttamiselta**

- *Kuvaus*: Haetaan Tapaamiset →Ylläpito -sivulla tapaamisen tiedot. Tämän jälkeen kenttiä Diario, Rengas, Nimirengas ja Virhetila ei saa päästä muuttamaan. Vastaavasti sivulla Apurekisterit  $→$  Maallikot halutaan suojata kenttä Maallikko, sivulla Rengastukset  $→$  Ylläpito molemmat Renkaat-kentät, sivulla Lisätiedot → Rengastusten hirrustiedot kenttä Nimirengas, sivulla Lisätiedot  $\rightarrow$  Tapaamisten hirrustiedot kenttä Diario, sivulla Tapaamiset  $\rightarrow$  Syöttö kenttä Virhetila ja sivulla Lisätiedot  $\rightarrow$  Värirengastukset kentät Nimirengas, Värirengas ja Pohjan väri.
- *Korjaukset*: Laaditaan sivuja vastaaviin Javascript-tiedostoihin funktiot, joita kutsutaan aina sivua ladattaessa. Mikäli tällöin lomakkeen tila ei ole "errors" ja tietty suojattava kenttä on epätyhjä, suojattavissa kentissä asetetaan readOnly-attribuutin arvoksi true. Painikkeen Tyhjennä painaminen tyhjentää kaikki kentät ja tekee suojattuihin kenttiin kirjoittamisen mahdolliseksi.

Seuraavassa on lueteltu asiaan liittyvien mallipohjien ja kenttien nimet:

tayllapito.template (tadiario, tajalkar, tanimir, tavtila)

maallikot.template (manro)

reyllapito.template (rstunnus, rstunnus2)

rehirrus.template (nimir)

tahirrus.template (diario)

tasyotto.template (vtila)

vareyllapito.template (nimir, vrengas, pvari)

Javascript-tiedostojen nimet ovat tiedostopäätettä lukuunottamatta samat kuin mallipohjilla. Sivujen Tapaamiset → Syöttö ja Tapaamiset → Ylläpito Virhetila-kenttä on valikko. Sen suojaaminen on toteutettu muuten samalla tavalla kuin muiden kenttien, mutta select-elementtiin on lisätty koodi

onFocus="if (this . readOnly) this.blur () " .

#### <span id="page-16-1"></span>**2.31 Sähköpostiosoitteiden tarkistukset**

- *Kuvaus*: Sähköpostiosoitteita voidaan syöttää Apurekisterit-valikon sivuilla Rengastajat, Maallikot, Rengastuskeskukset ja Lintuasemat. Vanhassa järjestelmässä osoitteille ei tehdään mitään tarkistuksia. Yleisluontoisten tarkistuksien lisäksi maallikoiden sähköpostiosoitteille halutaan yksilöllisyystarkistus. Näin maallikko voi käyttää sähköpostiosoitettaan käyttäjätunnuksena tulevaisuudessa käyttöön otettavissa järjestelmissä.
- *Korjaukset*: Laaditaan tiedostoon functions.js sähköpostiosoitteen tarkistusfunktio, jota kutsutaan sivujen yleisissä Javascript-tarkistuksissa ennen lisäykseen tai päivitykseen liittyvää lomakkeen lähettämistä. Mikäli sähköpostiosoite ei läpäise tarkistusta, käyttäjälle näytetään ponnahdusikkunassa virheviesti. Seuraavassa on tarkistuksessa käytettävä Perl-syntaksin mukainen säännöllinen lauseke.

$$
\wedge [\wedge @ \wedge s] + @(?:[ \wedge w- ]+ \wedge .)+[a-zA-Z] \{2, 6\} \$
$$

Säännöllisen lausekkeen avulla pyritään karsimaan lähinnä selvästi kelvottomat sähköpostiosoitteet, päävastuu osoitteiden oikeellisuudesta on käyttäjällä. Hyväksyttävässä sähköpostiosoitteessa saa olla täsmälleen yksi @-merkki. @-merkkiä edeltää vähintään yhden merkkijonon mittainen osamerkkijono, joka ei kuitenkaan saa sisältää @-merkkiä eikä tyhjiä merkkiä kuten välilyöntejä tai rivinvaihtoja. Merkkiä @ seuraavan loppuosan alun tulee sisältää vähintään yksi konstruktio, joka koostuu normaaleista pienistä kirjaimista, suurista

kirjaimista, numeroista, väliviivoista tai alaviivoista ja päättyy pisteeseen. Osoitteen päättää 2–6 merkkiä pitkä lopuke, joka muodostuu isoista tai pienistä kirjaimista väliltä A–Z. Tarkistuksen yhteydessä poistetaan sähköpostikentän alussa ja lopussa mahdollisesti olevat välilyönnit ja muut tyhjät merkit.

Luokan tipu.servlet.Maallikko metodeihin doInsertPreHook ja doUpdatePrehook lisätään maallikon sähköpostiosoitteen yksilöllisyystarkistus. Lisäys ja päivitys eivät saa aiheuttaa tilannetta, jossa kahdella MAALLIKKO-taulun rivillä sarakkeiden MAEMAIL arvot olisivat identtiset (taulun pääavain on MANRO). Vertailuissa ei oteta kirjainkokoja huomioon.

### <span id="page-17-0"></span>**2.32 Valikoiden järjestäminen**

- *Kuvaus*: Käyttöliittymäsivujen valikoissa listatut arvot haetaan lähes poikkeuksetta tietokantakyselyillä. Jos jonkin sarakkeen sallitut arvot on määritelty SANASTO-taulussa, ne poimitaan sieltä, mutta joissakin tapauksissa valikko täytetään yksinkertaisesti kaikilla eri arvoilla, joita esiintyy tietyssä tietokannan sarakkeessa. Näin valittavana voi olla myös jossakin vaiheessa tietokantaan päätyneitä virheellisiä arvoja. Tyypillisesti arvojen järjestys ei ole mitenkään määritelty.
- *Korjaukset*: Laaditaan sanastosta tehtäviä sallittujen arvojen kyselyjä varten luokkaan SimpleQuery staattinen metodi dictionaryQuery. Tälle annetaan argumenttina käytettävä tietokantayhteys, sanaston muuttujan numero (sarake satunnus) sekä järjestys. Arvot järjestetään SQL-kielen order by ilmaisun avulla tai jätetään haluttaessa järjestämättä.

Niissä tapauksissa, joissa aakkosjärjestyksen sijaan tarvitaan jokin epätriviaali tarkasti määritelty järjestys, käytetään hyväksi taulun SANASTO saraketta salyhyt. Sarakkeeseen talletetaan arvot, joiden aakkosjärjestystä käytetään hyväksi tietokantakyselyissä. Laaditaan luokkaan SpecialQuery metodit kieltenKoodit, ikakoodit ja tietojenTarkkuus valikoissa esiintyvien kielten, ikien ja tarkkuuksien tunnuksien järjestämistä varten.

Kielten tunnuksia sisältäviä valikoita on käyttöliittymän sivuilla Apurekisterit  $\rightarrow$  Lintuasemat, Apurekisterit → Maallikko, Apurekisterit → Maat, Apurekisterit → Rengastajat, Apurekisterit → Rengastuskeskukset, Tapaamiset → Syöttö ja Tapaamiset → Ylläpito. Näitä sivuja vastaavia servlettiluokkia Lintuasemat, Maallikko, Maat, Rengastajat, RenKesUpd, TaSyotto ja TaYllapito muutetaan kutsumaan alustuksen yhteydessä luokan SpecialQuery metodia kieltenKoodit.

Ikäkoodeja on valikoissa sivuilla Rengastukset → Syöttö, Rengastukset → Ylläpito, Tapaamiset → Syöttö ja Tapaamiset → Ylläpito. Servlettiluokkia ReSyotto, ReYllapito, TaSyotto ja TaYllapito muutetaan kutsumaan alustuksen yhteydessä metodia SpecialQuery.ikakoodit.

Rengastuksen tarkkuuden koodeja (RENGASTUS-taulun sarake rs24a) on valikoissa sivuilla Rengastus → Syöttö ja Rengastus → Ylläpito. Servlettiluokkia ReSyotto ja ReYllapito muutetaan kutsumaan alustuksen yhteydessä metodia SpecialQuery.tietojenTarkkuus.

Käyttäjänkin on yksinkertaista muuttaa näissä edellä mainituissa kolmessa tapauksessa valikoiden järjestystä käyttöliittymän sivun Apurekisterit → Sanasto kautta. Näihin liittyvät SANASTO-taulun muuttujat (sarake satunnus) ovat vastaavasti 515, 11 ja 26 ja käytetty kielen lyhenne on 'S'. Muutokset tulevat voimaan, kun servletit alustetaan, eli käytännössä seuraavan sisäänkirjautumisen jälkeen.

#### <span id="page-17-1"></span>**2.33 Isojen kirjainten ongelma**

*Kuvaus*: Kenttiin kirjoitetaan jotakin pienillä kirjaimilla. Seuraavan näytön päivityksen yhteydessä kirjaimet muuttuvat isoiksi ja tallentuvat myös tietokantaan isoina. Jotkin asiat halutaan aina isolla, mutta ei kaikkia. Toimitettun listan mukaisesti korjataan tämä ongelma niissä kentissä, joissa pienet kirjaimet ovat sallittuja. Tietokannassa olevat pelkästään suuria kirjaimia sisältävät sähköpostiosoitteet korjataan järjestelmällisesti pieniksi.

*Korjaukset*: Korjataan servlettiluokkien yliluokkaa TipuServlet niin, että käyttöliittymässä näytetään tietokannasta haetut arvot aina niiden kirjainkokoa muuttamatta. tipu.db.SearchOperationluokassa muutetaan myös hakuoperaatiota niin, että kirjasinkoolla ei ole merkitystä.

> Varmistetaan, että lisäysten ja päivitysten yhteydessä servletti tallettaa lomakkeesta poimitut arvot niiden kirjasinkokoa muuttamatta. Koska kuitenkin valtaosan tietokannan taulujen sarakkeista halutaan sisältävän ainoastaan isoja kirjaimia, muutetaan tietoja lisättäessä tai päivitettäessä Javascript-koodin avulla oletusarvoisesti kaikkien lomakkeen kenttien sisältö isoiksi kirjaimiksi. Poikkeuksen muodostavat kirjoitussuojatut kentät ja seuraavassa listassa mainitut kentät, joissa sallitaan sekä pieniä että isoja kirjaimia.

> Listassa on otsikkona käyttöliittymän nimi, niin kuin se valikoissa on määritelty, ja suluissa vastaavan Javascript-tiedoston nimi. Mallipohjat on yhtä listassa mainittua poikkeusta lukuun ottamatta nimetty samalla tavalla kuin Javascript-tiedostot. Lomakkeen kentät on lueteltu ilmoittamalla sekä käyttöliittymässä näkyvät nimet että mallipohjassa määritellyt kenttien tekniset nimet, jotka yleensä vastaavat suoraan tietokantataulun sarakkeiden nimiä. Kukin Javascript-tiedosto sisältää järjestämättömän taulukon preserveLowerUpperCase, jossa kirjasinkooltaan vapaat kentät on lueteltu. Kaikissa käyttöliittymään liittyvissä näkymissä, joiden avulla käsitellään jotakin tietokannan taulua, kutsutaan juuri ennen lomakkeen lähettämistä päivityksen ja lisäyksen yhteydessä funktiota tipu\_lowerUpperFilter. Funktio muuttaa tekstikenttien kirjainkoot edellä kuvailtujen periaatteiden mukaisesti.

 $Rengastukset \rightarrow Syöttö (resyotto.is)$ Tpaikka "rspaikka" Komm "rskom1" Komm2 "rskom2"

 $Rengastukset \rightarrow Ylläpito$  (reyllapito.js) Tpaikka "rspaikka" Komm "rskom1" Komm2 "rskom2"

Tapaamiset  $\rightarrow$  Syöttö (tasyotto.js) Kommentti1 "kom1" Kommentti2 "kom2" Kommentti3 "kom3"

 $Tapaamiset \rightarrow Ylläpito$  (tayllapito.js) Kommentti1 "takom1" Kommentti2 "takom2" Kommentti3 "takom3"

Lisätiedot → Värirengastukset (vareyllapito.js) Kommentti "kommentti"

Lisätiedot  $→V$ äritapaamiset (vatayllapito.js) Kommentti "kommentti"

Lisätiedot → Värirenkaiden jakelu (varejakelu.js) Kommentti "kommentti"

Lisätiedot  $\rightarrow$  Rengastusten hirrustiedot (rehirrus.js) Kommentti "kommentti"

Lisätiedot  $\rightarrow$  Tapaamisten hirrustiedot (tahirrus.js) Kommentti "kommentti"

 $A purekisterit \rightarrow Rengastajat$  (rengastajat.js) Etunimi "reetunimi" Sukunimi "resukunimi" 1. Osoite "relahios1" 2. Osoite "relahios2" Sähköposti "reemail" Kommentti "rekom"

 $A purekisterit \rightarrow Maallikot$  (maallikot.js) Nimi "manimi" Osoite (4 riviä) "maosoite1", "maosoite2", "maosoite3", "maosoite4" Sähköposti "maemail" Kommentti "makom"

 $A purekisterit \rightarrow M a atiedot (maatiedot.template, maat.js)$ Lisätietoja "omkomment"

 $A purekisterit \rightarrow LYL-alueiden$  ylläpito (lylalue.js) Alueen nimi "lylnimi" Lähiosoite "lyllahios"

 $A purekisterit \rightarrow Rengastuskeskukset (renkesupd.js)$ Lähiosoite (4 riviä) "rkosoite", "rklisosoite", "rklosoite2", "rklosoite3" Sähköpostiosoite "rkemail" Kommentti "rkkom"

Apurekisteri  $\rightarrow$  Sanasto (sanasto.js) Aputeksti "salyhyt" Teksti "sateksti"

Apurekisterit →Lintuasemat (lintuasemat.js) Lähiosoite "ltosoite1" Sähköposti "ltemail" Yhteyshenkilön lähiosoite "ltosoite2" Kommentti "ltkom" Yhteyshenkilön nimi "ltyhthenknimi"

Vanhassa järjestelmässä hakuoperaatio oli toteutettu lomakkeesta poimittujen epätyhjien arvojen avulla SQL:n like-operaattoria hyväksi käyttäen:

**select** rowid **from** <taulu> **where** <sarake1> **like** '<arvo1>' **and** <sarake2> **like** '<arvo2>' **and** ...

Kirjasinkoosta riippumaton haku olisi helpoin toteuttaa upper-funktion avulla:

**where upper**(<sarake1>) **like upper**('<arvo1>')

Tämä hidastaa kuitenkin hakuja joissakin tapauksissa liikaa, koska tauluihin rakennettuja hakemistoja ei pystytä hyödyntämään. Lisäksi Oracle ei näytä optimoivan koskaan tarpeettomia upper-funktioita pois. Haut like-operaattorin avulla vaikuttavat myös hitaammilta kuin yhtäsuuruusoperaattoria käytettäessä. Päädyttiin seuraavanlaiseen ratkaisuun.

Lomakkeesta poimittu arvo muutetaan aina suuriksi kirjaimiksi. Sitten seuraavista tapauksista valitaan ensimmäinen mahdollinen.

- 1. Mikäli hakuehdossa esiintyvä sarakkeen nimi kuuluu listaan RSTUNNUS, RSTUN-NUS2, RS\_LALYH, RS\_KULYH, RSRENGPVM, TA\_LALYH, TA\_KULYH, TA\_UPLYH, TAPVM, TALOYTAPA, TAJALKAR, TANIMIR, RLUJALKAR, RLNIMIR, upper-funktiota ei käytetä. Jos arvo ei sisällä SQL-kielen villejä kortteja (merkit % ja \_), käytetään yhtäsuuruusoperaattoria, muuten like-operaattoria.
- 2. Muuten jos arvo sisältää merkkejä, joista on olemassa kirjasinkoon mukaiset kaksi eri versiota, vertailu on aina muotoa

**where upper**(<sarake1>) like '<arvo1>'

Tämä on ainoa tapaus, jossa upper-funktio esiintyy.

3. Jos arvo sisältää pelkkiä numeroita eikä sarakkeen nimi pääty merkkijonoon "PVM", vertailussa käytetään yhtäsuuruusoperaattoria. Muussa tapauksessa vertaillaan likeoperaattorin avulla.

Listassa esiintyvät sarakkeiden nimet ovat taulujen RENGASTUS, TAPAAMINEN ja REN-GASTETTU sarakkeita tai viiteavaimia näihin tauluihin. Kaikkiin näihin sarakkeisiin on laadittu tietokannassa hakemistot, eivätkä sarakkeiden arvot sisällä pieniä kirjaimia. Sarakkeet ovat merkkijonotyyppisiä lukuunottamatta kahta päiväyssaraketta.

Käyttäjän kannalta hankalasti tulkittavien virheilmoitusten mahdollisuutta on haluttu välttää varsin tarkasti. Tällaiseen virheeseen päädytään, jos yhtäsuuruusvertailussa päiväystyyppisen tai numeerisen sarakkeen kanssa arvo on virheellisen muotoinen. Niinpä tiedostoihin resyotto.js, reyllapito.js ja tayllapito.js on lisätty päivämäärän oikeellisuuden tarkistus myös ennen hakuja. Tämä koskee käyttöliittymän sivuja Rengastukset → Syöttö, Rengastukset → Ylläpito ja Tapaamiset → Ylläpito.

Hankalasti tulkittavien virheilmoitusten välttäminen on motiivina, miksi kohdassa 2 ei käytetä koskaan yhtäsuuruusoperaattoria ja miksi kohdassa 3 pyritään sarakkeen nimeä tarkastelemalla päättelemään, onko kyseessä päiväystyyppi.

#### <span id="page-20-0"></span>**2.34 WWW-Tipun käyttäjätunnuksen ja salasanan vaihtaminen**

*Kuvaus*: Salasanaa ja käyttäjätunnusta ei voi vaihtaa WWW-Tipussa.

*Korjaukset*: Salasana ja käyttäjätunnus on määrittely Tomcat-palvelimen asetustiedostoissa, jonka polku on tuotantoympäristössä  $\gamma$ tomcat-base/conf/tomcat-users.xml. Niiden muuttaminen ei nykyisessä järjestelmässä ole mahdollista käynnistämättä palvelinohjelmaa uudestaan. Koska järjestelmän muuttaminen näiltä osin ei ole tarkoituksenmukaista, tyydytään kirjoittamaan ohjeet salasanan vaihtamisesta. Lisäksi muutetaan tuotantojärjestelmässä jo hyvin kauan käytössä olleita tunnuksia ohjelmiston asennuksen yhteydessä.

> Ei-aktiivisen käyttäjän automaattisen uloskirjaamisen ajastusta muutetaan asetustiedoston "/tomcat-base/conf/web.xml kohdassa "Default Session Configuration". Oikea kohta löytyy nopeimmin hakemalla merkkijonoa "session-timeout".

# <span id="page-20-1"></span>**3 Tietokantaan tehdyt muutokset**

Tässä luvussa kuvaillaan merkittävimmät tietokantaan projektin aikana tehtävät muutokset.

# <span id="page-21-0"></span>**3.1 Uudet sarakkeet**

Tauluihin RENGASTAJA, MAALLIKKO, LINTUASEMA ja RENGASTUSKESKUS lisätään kommenttisarakkeet. Ohjelmistotuotantoprojekti Kihlan uutta osaa varten lisätään tauluihin REN-GASTAJA, MAALLIKKO ja RENGASTUSKESKUS sarake \*kihlaraportti, jonka arvo on '0' silloin, kun henkilö tai instituutio haluaa löytö- ja kontrollikirjeensä paperipostina ja '1' silloin, kun käytetään uutta sähköistä järjestelmää. Uuden järjestemän tarpeita varten lisätään näihin kolmeen tauluun myös sarakkeet \*sanasanahash ja \*salasanasuola.

**alter table** maallikko **add** (makom **varchar2**(80)); **alter table** maallikko **add** (makihlaraportti **varchar2**(1) **default** '0' **not null**); **alter table** maallikko **add** (masalasanahash **varchar2**(256)); **alter table** maallikko **add** (masalasanasuola **varchar2**(256)); **alter table** rengastaja **add** (rekom **varchar2**(80)); **alter table** rengastaja **add** ( rekihlaraportti **varchar2**(1) **default** '0' **not null**); **alter table** rengastaja **add** (resalasanahash **varchar2**(256)); **alter table** rengastaja **add** (resalasanasuola **varchar2**(256)); **alter table** rengastuskeskus **add** (rkkom **varchar2**(80)); **alter table** rengastuskeskus **add** (rkkihlaraportti **varchar2**(1) **default** '0' **not null**); **alter table** rengastuskeskus **add** (rksalasanahash **varchar2**(256));

**alter table** rengastuskeskus **add** (rksalasanasuola **varchar2**(256));

**alter table** lintuasema **add** (ltkom **varchar2**(80));

# <span id="page-21-1"></span>**3.2 Lisäykset tauluun SANASTO**

SANASTO-tauluun lisättiin joitakin uusia rivejä. Näiden sisältö on kuvattu taulukossa [1.](#page-22-0) Sanastotaulun kenttiin tehdyistä päivityksistä on lisäksi kerrottu kohdassa [2.32.](#page-17-0)

### <span id="page-21-2"></span>**3.3 Arvojen muutokset**

Toimiston kanssa yhteistyössä korjataan sellaisia tietokannassa olevia virheellisiä arvoja, joiden korjaaminen WWW-Tipun avulla olisi joko mahdotonta tai epäkäytännöllistä. Tässä dokumentoidaan vain mielenkiintoisimmat tapaukset.

### <span id="page-21-3"></span>**3.3.1 Virheelliset värirenkaiden koodit taulussa VRENGAS**

Taulu VRENGAS sisältää sarakkeet VTUNNUS ja VTUNNUS2, jotka vastaavat värirengasvälin ensimmäistä ja viimeistä rengasta. Yleensä sarakkeiden arvot ovat yhtä suuria, eli rengasväli sisältää vain yhden renkaan. Välit ovat kuitenkin nykyisten käytäntöjen mukaan mahdollisia silloin, kun tunnuksien arvot loppuvat numeroon.

Taulusta VRENGAS löytyi 3138 riviä, joilla tunnusten arvot olivat erisuuret. Toimistossa nämä kaikki tulkittiin virheellisiksi. Tiedot muutettavista arvoista otetaan varmuuden vuoksi talteen, toimitetaan rengastustoimistoon ja asetetaan kaikilla näillä riveillä sarakkeeseen vtunnus2 sarakkeen vtunnus arvo.

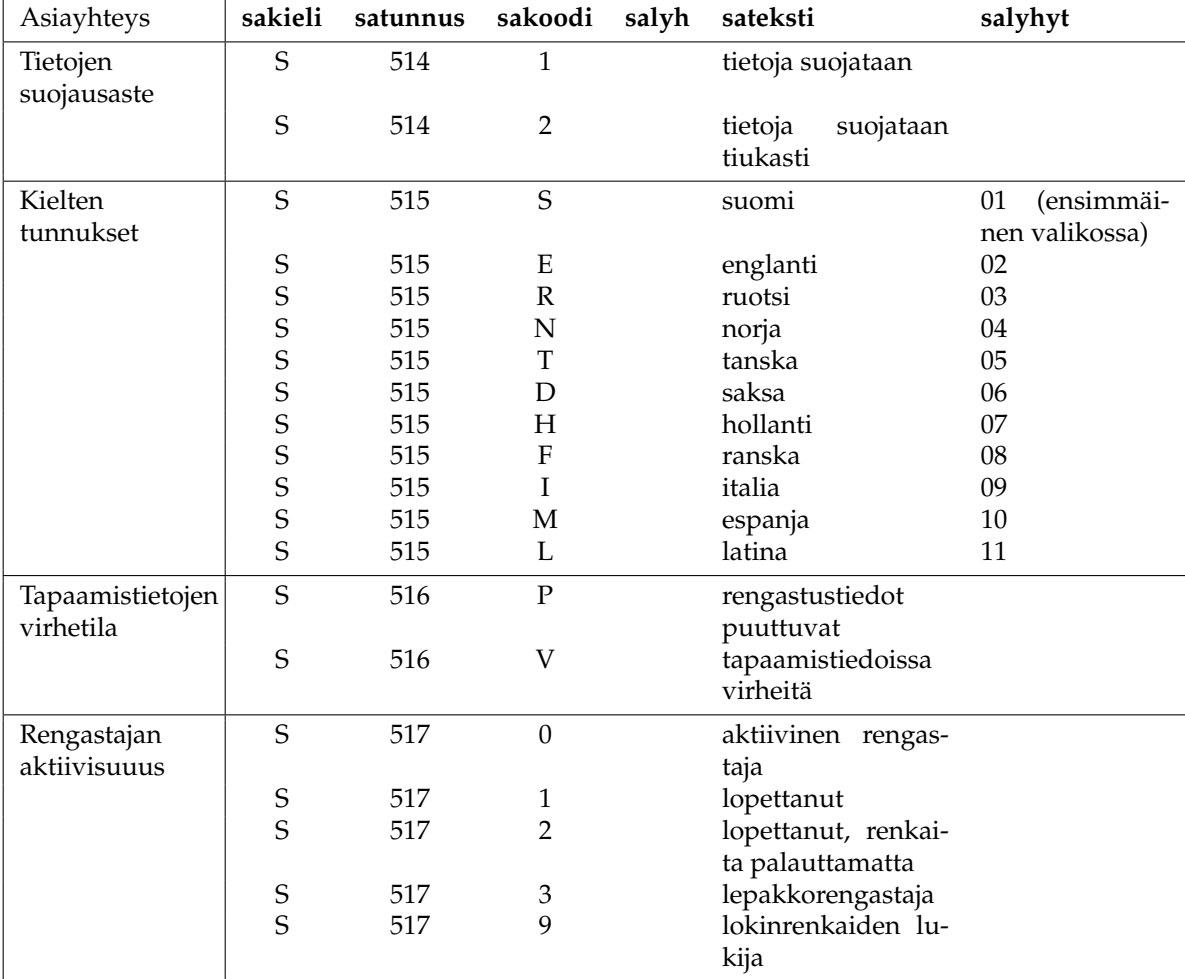

<span id="page-22-0"></span>**Taulukko 1:** Lisäykset tauluun SANASTO

#### <span id="page-23-0"></span>**3.3.2 Virheelliset arvot taulussa RHIRRUS**

Taulusta RHIRRUS löytyi muutamia virheellisiä arvoja (mitat on ilmaistu millimetreinä), joita ei pystytty korjaamaan WWW-Tipun kautta. Seuraavassa tehdyt päivitykset.

```
update rhirrus set plovi = null
where plovi = 740 and nimir = 'X 0311454';
```
**update** rhirrus **set** plovi = **null where** plovi = 620 **and** nimir = 'JL0030227';

```
update rhirrus set uvpyrsto = null
where uvpyrsto = 920 and nimir = 'J 0806868';
```

```
update rhirrus set uopyrsto = null
where uopyrsto = 925 and nimir = 'J 0806868';
```
### <span id="page-23-1"></span>**3.4 RENGASTETTU-taulusta puuttuva rivi**

Seuraava kysely tuotti tuloksena yhden tulosrivin.

```
select rlnimir from rengastettu
where rlnimir not in
  ( select rlujalkar from rengastettu);
```
Paljastui, että kyseessä oli 1960-luvulla toistamiseen käytettyyn haahkanrenkaaseen liittyvä sekaannus. Tauluun RENGASTETTU lisättiin puuttuva rivi, ja taulussa TAPAAMINEN korjattiin rengastunnuksia seuraavasti.

```
insert into rengastettu ( rlujalkar , rlnimir, rltila , rlvjalkar , rlvpvm, rstunnus)
values ('D 0017757', 'D 0017757', null, null, null, 'D 0017757');
```
**update** tapaaminen **set** tanimir = 'D+0017757' **where** tadiario **in** (801771, 801772, 801773);

# <span id="page-23-2"></span>**4 Massapostitus**

Rengastustoimisto haluaa WWW-Tipu–järjestelmään lisäosan, jonka avulla voidaan lähettää rengastajille ja rengastuskeskuksille sähköpostia. RENGASTAJAT-taulussa on valmiiksi olemassa sarake REAKT, joka määrittelee rengastajan aktiivisuusluokan. Viestit halutaan lähettää vain tiettyihin aktiivisuusluokkiin kuuluville. Käyttäjällä tulee olla mahdollisuus muuttaa "Lähettäjän osoite"-kenttää. Vastaanottajat eivät saa nähdä toistensa sähköpostiosoitteita.

Massapostitussivulla lähettäjän osoitteen oletusarvo haetaan WWW-tipun konfiguraatiotiedostosta<sup>1</sup> kohdasta REPLY-TO-ADDRESS. Käyttäjällä on mahdollisuus muuttaa kentän arvoa. Rengastajien aktiivisuusluokat haetaan SANASTO-taulusta (muuttuja 517). Useampien vastaanottajaryhmien valitseminen on mahdollista. Lähetä-painikkeen painaminen aloittaa varmistuskysymyksen jälkeen viestien lähettämisen.

Rengastajille osoitetut viestit lähetetään kaikkiin RENGASTAJAT-taulun sarakkeesta REEMAIL löytyviin osoitteisiin, joita vastaavilla riveillä REAKT on jokin lomakkeella valituista aktiivisuusluokista. Jos valintaruutu "Rengastuskeskukset" on rastitettu, lähetetään viesti kaikille RENGAS-

<sup>1</sup>/home/elmu\_ren/tomcat-base/www-tipu.conf

# **Massapostitus**

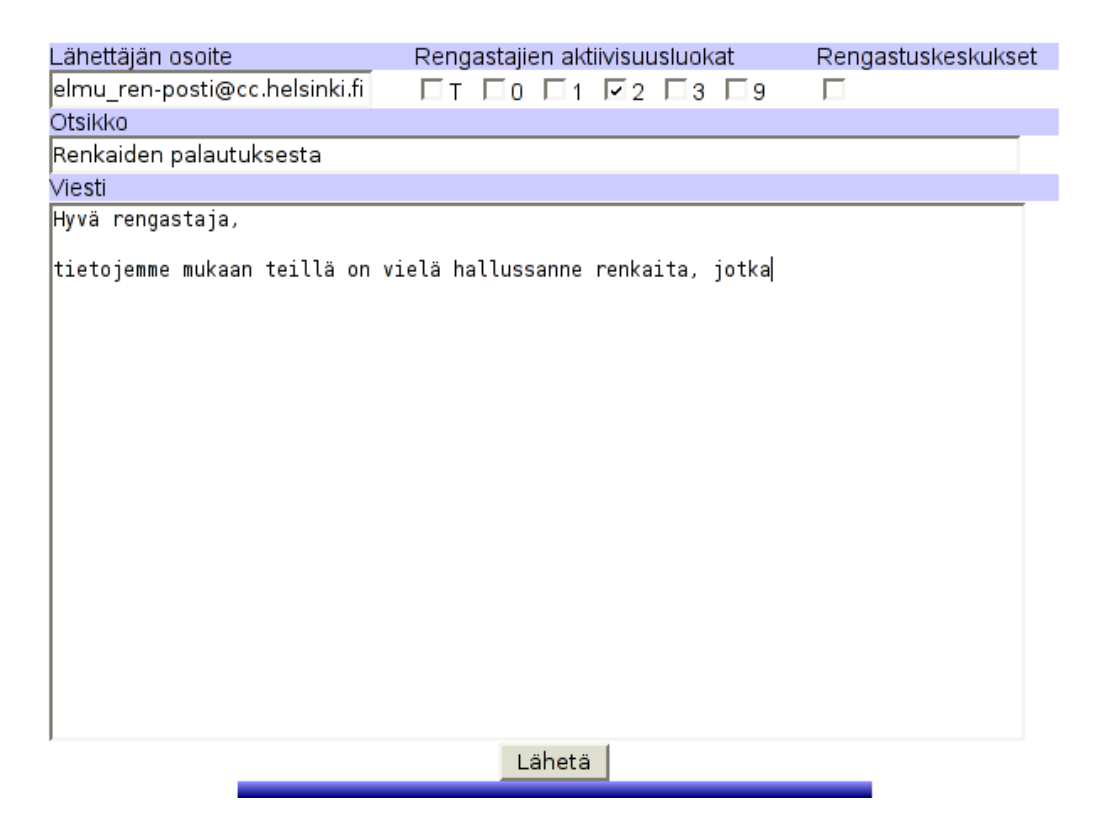

**Kuva 1:** Massapostitusjärjestelmän käyttöliittymä

TUSKESKUS-taulusta löytyville rengastuskeskuksille, joilla on sähköpostiosoite. Jokaisessa viestissä on vain yhden vastaanottajan osoite, ja viestit lähetetään yksitellen. Viestien lähettämiseen käytetään JavaMail-pakettia. Käytettävä lähtevän postin palvelin haetaan asetustiedoston<sup>1</sup> kohdasta SMTP-SERVER ja viestit lähetetään plain-text-muodossa.

Lähetyksen jälkeen käyttäjälle näytetään onnistuneesti lähettyjen viestien lukumäärä. Onnistunut lähetys tarkoittaa tässä viestien onnistunutta välittämistä lähettävälle postipalvelimelle eikä kerro mitään siitä, menikö viesti perille vastaanottajalle asti. Jos epäonnistuneiden lähetysten lukumäärä on pienehkö, niitä vastaavat osoitteet listataan käyttäjälle. Suurin mahdollinen listauksen pituus (50) on määritelty mallipohjassa. Jos epäonnistuneita lähetyksiä on enemmän, näytetään vain niiden lukumäärä.

Toteutuksessa tarvitaan mallipohja, mallipohjaa vastaava Javascript-tiedosto sekä servletti-luokka Massapostitus.

# <span id="page-24-0"></span>**5 Atlas-tietojen kerääminen**

Rengastustietokannasta halutaan kerätä tiedot, jotka sopivat Suomen lintuatlasprojektin tietokantaan liitettäviksi. Rengastusten ja rengastuskontrollien yhteydessä Tipu-tietokantaan tulee sekä suoria että epäsuoria viitteitä eri lintulajien pesinnöistä. Kustakin lintulajista halutaan löytää kunakin vuonna jokaista Suomen 10 km · 10 km yhtenäiskoordinaattiruutua kohden varmin pesimähavainto. Ohjelma saa käynnistettäessä ainoana argumenttinaan vuosiluvun, jota vastaavat tiedot halutaan hakea.

#### <span id="page-25-0"></span>**5.1 Kerättävät tiedot**

Tietoja kerätään RENGASTUS-taulusta ja TAPAAMINEN-taulusta. Mukaan halutaan siis tietoja, jotka liittyvät rengastuksiin ja rengastajien tekemiin kontrolleihin. Maallikoiden ja rengastajien löytöjä ei oteta mukaan. Seuraavassa kaikki RS-alkuiset tunnisteet viittaavat RENGASTUStauluun ja TA-alkuiset TAPAAMINEN-tauluun.

RENGASTUS-taulun kaikki rivit voivat sisältää mukaan otettavia tietoja. TAPAAMINEN-taulusta voidaan ottaa mukaan ainastaan rivejä, joilla pätee ehto TA70 = 8 ∧ TA\_UPLYH= *null*.

- Vuosi, kuukausi ja päivä saadaan sarakkeesta RSRENGPVM tai TAPVM.
- Laji saadaan sarakkeesta RS\_LALYH tai TA\_LALYH.
- Yhtenäiskoordinaattiruudun sijainti pohjoista leveyttä saadaan sarakkeesta RSYHTLEV tai TAYHTLEV katkaisemalla kaksi viimeistä numeroa pois.
- Yhtenäiskoordinaattiruudun sijainti itäistä pituutta saadaan sarakkeesta RSYHTPIT tai TAYHTPIT katkaisemalla kaksi viimeistä numeroa pois.
- Pesimisvarmuusindeksi saadaan RENGASTUS-taulusta seuraavalla algoritmilla.

```
if RSIKA = "PP" then
     82
else if RSIKA ∈ {"PM", "P0", "P1", "P2", ..., "P9"} then
     73
else if RS20 = "P" \vee RS21 = "P" then
     7
else
     rengastus ei tule mukaan
```
◦ Pesimisvarmuusindeksi saadaan TAPAAMINEN-taulusta seuraavalla algoritmilla.

if TA55 = "P" 
$$
\lor
$$
 TA56 = "P" then  
7  
else  
kontrolli ei tule mukaan

- Rengastunnus saadaan sarakkeesta RSTUNNUS tai TAJALKAR.
- Rengastajanumero saadaan sarakkeesta RS\_RENRO tai TA\_RENROTA.
- Kirjain R tai K valitaan sen mukaan, poimittiinko tieto taulusta RENGASTUS (R) vai TA-PAAMINEN (K).

#### <span id="page-25-1"></span>**5.2 Rivien valitseminen**

Tiedosto sisältää vain yhden vuoden tietoja. Kustakin atlasruudusta ja lajista halutaan suurinta pesimävarmuutta vastaava rivi. Jos mahdollisia rivejä on useita, valitaan vuoden varhaisin havainto ja rengastustieto ennen kontrollitietoa. Rivit halutaan lajiteltuna seuraavien perusteiden mukaan:

- 1. yhtenäiskoordinaattiruudun sijainti pohjoista leveyttä
- 2. yhtenäiskoordinaattiruudun sijainti itäistä pituutta
- 3. laji (6 ensimmäistä merkkiä)
- 4. pesimisvarmuusindeksi
- 5. rengastustieto tai kontrollitieto (R ennen kuin K)
- 6. kuukausi
- 7. päivä

## <span id="page-26-0"></span>**5.3 Tulostiedoston muoto**

Tulostiedosto on ASCII-tekstitiedosto, jossa yhdellä rivillä on yksi havainto kuvattuna 45 merkin avulla. Rivi päättyy rivinvaihtomerkkiin ('\n'). Tulostiedoston pituus tavuina on siis 46:lla jaollinen luku.

Seuraavassa kuvauksessa (taulukko [2\)](#page-27-0) S<sup>k</sup> tarkoittaa merkkijonotyyppiä*,* jonka pituus on *k* merkkiä. Yksi merkki on tiedostossa aina yhden tavun mittainen. N<sup>k</sup> tarkoittaa välille [0,10<sup>n</sup> − 1] kuuluvan kokonaisluvun merkkijonoesitystä kymmenjärjestelmässä. Merkkijonoon lisätään tarvittaessa etunollia niin, että sen pituus on *k*.

# <span id="page-26-1"></span>**5.4 Toteutus**

Tarvittavat tietokantakyselyt ovat seuraavanlaiset.

```
select extract(day from tapvm), extract(month from tapvm),
       extract(year from tapvm), ta_lalyh, tayhtlev, tayhtpit ,
       tajalkar , ta_renrota
from tapaaminen
where extract(year from tapvm) = 2006 and ta70 = 8 and
     ta uplyh is null and (ta55='P' or ta56='P')
order by tayhtlev, tayhtpit , ta_lalyh
select extract(day from rsrengpvm), extract(month from rsrengpvm),
       extract(year from rsrengpvm), rs_lalyh, rsyhtlev, rsyhtpit ,
      rstunnus, rs_renro, rsika , rs20, rs21
from rengastus
where extract(year from rsrengpvm) = 2006
     and ((rsika='PP' or rsika='PM' or rsika='P0' or rsika='P1'
        or rsika='P2' or rsika='P3' or rsika='P4' or rsika='P5'
        or rsika='P6' or rsika='P7' or rsika='P8' or rsika='P9')
        or (rs20='P' or rs21='P'))
order by rsyhtlev, rsyhtpit , rs_lalyh
```
Tietokantakyselyt suorittaa Java-luokka Atlas, joka on HttpServlet-luokan aliluokka. Se myös järjestää tulokset edellä määriteltyjen kriteerien mukaan ja tulostaa ne tekstimuotoisena. Sivun ulkoasun määrä HTML-tiedosto lintuatlas.html, joka sisältää vuosiluvun tarkistavan Javascriptkoodin. Syötetyn luvun on oltava kokonaisluku väliltä 1899–2100.

| sarake    | tyyppi         | sisältö                                                |
|-----------|----------------|--------------------------------------------------------|
| $1 - 4$   | N <sup>4</sup> | vuosi                                                  |
| 5         | $S^1$          | välilyönti                                             |
| $6 - 7$   | $N^2$          | kuukausi, luku väliltä [1,12]                          |
| 8         | $S^1$          | välilyönti                                             |
| $9 - 10$  | $N^2$          | kuukauden päivä, luku väliltä [1,31]                   |
| 11        | $S^1$          | välilyönti                                             |
| $12 - 18$ | $S^7$          | laji $(3+3+1)$ merkkiä: suku, laji, rotu)              |
| 19        | $S^1$          | välilyönti                                             |
| $20 - 22$ | $\mathrm{N}^3$ | yhtenäiskoordinaattiruudun sijainti pohjoista leveyttä |
| 23        | $S^1$          | välilyönti                                             |
| $24 - 25$ | $N^2$          | yhtenäiskoordinaattiruudun sijainti itäistä pituutta   |
| 26        | $S^1$          | välilyönti                                             |
| $27 - 28$ | $N^2$          | pesimisvarmuuusindeksi                                 |
| 29        | $S^1$          | välilyönti                                             |
| $30 - 38$ | S <sup>9</sup> | rengastunnus                                           |
| 39        | $S^1$          | välilyönti                                             |
| $40 - 43$ | N <sup>4</sup> | rengastajanumero                                       |
| 44        | $S^1$          | välilyönti                                             |
| 45        | $S^1$          | kirjain R tai K (rengastustieto/kontrollitieto)        |
| 46        | $S^1$          | rivinvaihtomerkki                                      |

<span id="page-27-0"></span>**Taulukko 2:** Lintuatlasprojektille annettavan tulostiedoston rivin rakenne